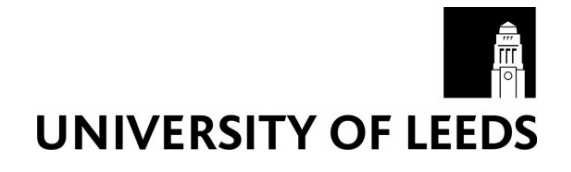

This is a repository copy of *Collection, pre-processing and on-the-fly analysis of data for high-resolution, single-particle cryo-electron microscopy*.

White Rose Research Online URL for this paper: http://eprints.whiterose.ac.uk/140170/

Version: Accepted Version

### **Article:**

Thompson, RF, Iadanza, MG, Hesketh, EL et al. (2 more authors) (2018) Collection, pre-processing and on-the-fly analysis of data for high-resolution, single-particle cryo-electron microscopy. Nature Protocols, 14. pp. 100-118. ISSN 1754-2189

https://doi.org/10.1038/s41596-018-0084-8

© 2018, The Author(s), under exclusive licence to Springer Nature America, Inc. This is an author produced version of a paper published in Nature Protocols. Uploaded in accordance with the publisher's self-archiving policy.

#### **Reuse**

Items deposited in White Rose Research Online are protected by copyright, with all rights reserved unless indicated otherwise. They may be downloaded and/or printed for private study, or other acts as permitted by national copyright laws. The publisher or other rights holders may allow further reproduction and re-use of the full text version. This is indicated by the licence information on the White Rose Research Online record for the item.

#### **Takedown**

If you consider content in White Rose Research Online to be in breach of UK law, please notify us by emailing eprints@whiterose.ac.uk including the URL of the record and the reason for the withdrawal request.

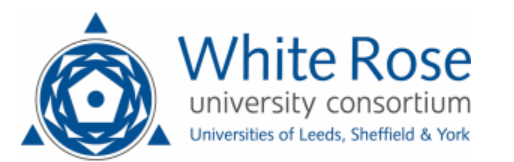

[eprints@whiterose.ac.uk](mailto:eprints@whiterose.ac.uk) <https://eprints.whiterose.ac.uk/>

- **Collection, pre-processing, and on-the-fly analysis of data for high-resolution, single-particle cryo-electron microscopy**  4 Rebecca F. Thompson\*, Matthew G. Iadanza, Emma L. Hesketh, Shaun Rawson1, & Neil A. Ranson\* The Astbury Biostructure Laboratory, School of Molecular and Cellular Biology, Faculty of Biological Sciences, University of Leeds, UK. <sup>1</sup>Present address Harvard Medical School, Boston MA 02115 \* For correspondence: [r.f.thompson@leeds.ac.uk;](mailto:r.f.thompson@leeds.ac.uk) [n.a.ranson@leeds.ac.uk](mailto:n.a.ranson@leeds.ac.uk)  $\begin{array}{c} 11 \\ 12 \end{array}$  **KEYWORDS** Cryo-electron microscopy; cryo-EM; single particle analysis; Titan Krios; Falcon 3; F3EC; K2; EPU **EDITORIAL SUMMARY** This Protocol describes a pipeline for data collection, pre-processing, and on-the-fly analysis 15 for single-particle cryo-electron microscopy using EPU software and two direct electron detectors; Thermo Fisher<br>16 Scientific Falcon 3 (F3EC) and Gatan K2 Scientific Falcon 3 (F3EC) and Gatan K2 **TWEET** A pipeline for single-particle cryo-EM data collection from @Astbury\_BSL, pre- processing and on-the-fly analysis for #singleparticle #CryoEM **COVER TEASER** Pipeline for cryo-EM data collection and analysis 23 **Up to three primary research articles where the protocol has been used/developed:**<br>24 1. Hesketh, E.L., Saunders, K., Fisher, C., Potze, J., Stanley, J., Lomonossoff, G.P. & 24 1. Hesketh, E.L, Saunders, K., Fisher, C., Potze, J., Stanley, J., Lomonossoff, G.P. &<br>25 Ranson, N.A. (2018). How to build a geminate virus capsid. Nature Communication 25 Ranson, N.A. (2018). How to build a geminate virus capsid. Nature Communications 2369<br>26 **2.** Baggen, J.\*, Hurdiss, D.L.\*, Zocher, G., Mistry, N., Roberts, R.W., Slager, J.J., van Vliet **2.** Baggen, J.\*, Hurdiss, D.L.\*, Zocher, G., Mistry, N., Roberts, R.W., Slager, J.J., van Vliet, 27 A.L.W., Casasnovas, J.M., Arnberg, N., Stehle, T., Ranson, N.A., Thibaut, H.J., & van<br>28 Kuppeveld, F.J.M, (2018). The role of evolutionary enhancement of receptor binding in the 28 Kuppeveld, F.J.M, (2018). The role of evolutionary enhancement of receptor binding in the<br>29 emergence of pandemic viral conjunctivitis. Proc. Natl. Acad. Sci. U.S.A., 115, 392-402. emergence of pandemic viral conjunctivitis. *Proc. Natl. Acad. Sci. U.S.A.*, **115**, 392-402. DOI:10.1073/pnas.1713284115 3. Agip A., Blaza J.N., Bridges H.R., Viscomi C., Rawson S.D., Muench S.P., Hirst J. (2018) Cryo-EM structures of complex I from mouse heart mitochondria in two biochemically defined states. *Nature Structural Molecular Biology, 25,* 548–556 **Abstract**  The dramatic growth in using cryo-electron microscopy to generate high resolution structures of macromolecular complexes has changed the landscape of structural biology. The majority of structures 39 deposited in the electron microscopy data bank at higher than  $4 \text{ Å}$  resolution were collected on Titan Krios microscopes. While the pipeline for single particle data collections is becoming routine, there is much variation in how sessions are set up. Furthermore, when collection is underway there are a range of approaches to efficiently move and pre-process this data. Here we present a standard operating
- procedure for single particle data collection with Thermo Fisher Scientific EPU software, using the two
- most common direct electron detectors (Thermo Fisher Scientific Falcon 3 (F3EC) and Gatan K2), and a
- strategy for structuring this data to enable efficient pre-processing and on-the-fly monitoring of data
- collection. This protocol takes 3-6 hours to set up a typical, automated data collection session.

## **Introduction**

- The use of cryo-electron microscopy (cryo-EM) to determine near-atomic resolution structures of
- macromolecular complexes has grown dramatically in the last 5 years, led by improvements in microscope
- 51 hardware, detector technology and image processing methods <sup>1-4</sup>. Two companies manufacture high end
- cryo transmission electron microscopes (cryo-TEMs) aimed at the life science market (Thermo Fisher
- Scientific (Formerly FEI) and JEOL) and several manufacture direct electron detectors (Thermo Fisher
- 54 Scientific, Gatan & Direct Electron) <sup>5-7</sup>, suitable for visualisation of frozen hydrated specimens in this

 resolution range. A variety of hardware combinations can thus be used to obtain high resolution data. However, the vast majority of structures deposited in the electron microscopy data bank (EMDB) at higher

- than 4 Å resolution have been achieved using either the Gatan K2 or Thermo Fisher Scientific F3EC direct 58 electron detectors on Titan Krios microscopes<sup>8</sup>.
- 

 Increasing numbers of institutions are investing in cryo-EM technology, but the operation of these instruments, and the management of the enormous data flows they create, present a series of challenges. Many Titan Krios sites are operational 24h/day, normally ~ 80 % or more of the time. With current detector 63 technology this can mean producing  $\sim$  5 Tb of data per 24 h per microscope, and this figure may increase dramatically as new detector technologies come online. These datasets present enormous practical challenges including how and when to move them around, and how they should be organised, but such considerations are essential for improving the efficient use of machine time, as they facilitate on-the-fly pre-processing of data (including motion correction and contrast transfer function (CTF) estimation) in parallel with data collection. Through such approaches, the quality of data can be assessed in near real time, allowing data collections unlikely to yield meaningful results to be halted early or have their parameters altered. Pre-processing also allows essential steps in cryo-EM structure determination to be executed in parallel to data collection, reducing the time and therefore cost from data collection to structure.

 Based on the experiences of the Astbury Biostructure Laboratory (ABSL), here we present our complete protocol to go from optimised, frozen, cryo-EM grid to pre-processed single particle dataset. In our view this is generally the least time consuming and best characterised section of the cryo-EM workflow, as 77 specimen preparation is still a major bottleneck for many cryo-EM projects  $9,10$ , and full processing of the data to get the most out of the dataset can be months of dedicated, expert work. The protocol describes the standardised operating procedures developed and used at the ABSL by all users: internal and external; academic and industrial. The procedures are robust and tested, and have been used to successfully collect data on very wide range of macromolecular complexes, including small protein complexes (<150kDa), membrane proteins (in both detergent and nanodiscs), viruses, and amyloid fibrils. 83 Using these procedures, we (and others) have determined multiple structures in the 2.5-5 Å resolution 84 range (Table 1), and published their structures in peer reviewed publications <sup>11-14</sup>. The protocol is aimed at a broad audience, from non-expert users looking to set up automated data collection using EPU software, experienced users as an aide-mémoire, to new Facility Managers looking for information on implementations of on the fly image processing.

# **Overview of the Procedure**

 The procedure consists of twelve main stages (Figure 1). First, grids are transferred to the microscope (Steps 1-11). Initial checks are then performed to ensure the correct software is loaded and that the microscope is in the correct mode (Steps 12-15). The grids are then checked to identify the most suitable for data collection (Steps 16-17). The beam setting parameters in the EPU software that are to be used during automated collection are then set (Box 1, Steps 18-21), and the image shift calibrations performed (Steps 22-25). A low magnification atlas is then taken of the grid to help identify regions of appropriate ice thickness for data collection (Step 26). The areas for automated collection are then selected (27-30). Direct alignments are checked (Step 31), a gain reference is the taken (if required), and the final imaging parameters set (Steps 32-37). Final checks are then performed to ensure no key steps have been missed (Step 38-39), then the automated collection is started (Steps 40-41). As data is generated, it goes through organisation and pre-processing to enable monitoring of data quality during the session and decrease 101 time from specimen to structure (Steps 42-51).

 The protocol uses Thermo Fisher's Titan Krios electron microscope, EPU automation software with either F3EC or Gatan K2 detectors to collect data, saves the data to storage systems, and pre-processes the

105 data using RELION2.1 15,16, MotionCor2 17 and Gctf 18. It also performs statistical analyses to assess and

maximise data quality. It is essential that users choose the most appropriate microscope hardware,

 imaging conditions and data collection schemes to answer the scientific question, as these choices are sample specific. We offer generic advice on this, with information on direct electron detector choice (Box 2) and examples of imaging conditions for a variety of samples (Table 1).

 This protocol is for single particle data collections and is not restricted to any particular sample type. The protocol for can be readily adapted to any Thermo Fisher Scientific microscope with an autoloader, including Talos Arctica and Glacios models with EPU installed. The data pre-processing workflow described in this protocol can be adapted for any electron micrograph movies created by any direct electron detector from any microscope. It is also modular, so that different software packages can be readily interchanged. This workflow specifically describes data collection for processing by single particle analysis, but changes to the protocol would allow it to be adapted for other types of data collection, notably 118 tilt series collection.

### **Limitations**

121 In this protocol we describe how we utilise our specific hardware setup at ABSL using the Titan Krios microscope equipped with a F3EC or integrated K2 with our specific data storage systems and processing hardware. This will need to be adapted for each individual hardware setup at new facilities. This protocol describes a 'standard' single particle data collection. In some cases where the specimen has specific challenges, such as preferred orientation, the method could be easily altered to include collection of tilted  $data$  <sup>19</sup>.

 There are a range of other software packages that can be used for automated data collection for single 129 particle analysis, notably SerialEM  $^{20}$  and Leginon  $^{21}$ . These are both attractive options which can offer benefits including increased speed of data collection and greater flexibility. For data transfer and pre- processing there are a huge variety of options many of which could achieve comparable outcomes. Many 132 Titan Krios sites use programs such as SCIPION <sup>22</sup> or Focus <sup>23</sup>, or their own scripts as wrappers to call external programs for CTF estimation or motion correction. A range of programs for both motion correction

- 134 and CTF estimation are available, including Unblur and Summovie , and CTFFIND4  $25$ .
- 

### 

### **Experimental design**

 One of the first decision points is the choice of hardware, particularly electron detector (Box 2) and whether to use a phase plate (Box 3). This choice may be predetermined based on the user's access to equipment. For clarity, the protocol described below is for F3EC. For K2, the full protocol can be found

- in Supplementary Methods 1. A flowchart of the individual protocols for each detector, and their
- estimated timings is shown in Figure 1.
- 

 In this protocol we assume the microscope is properly aligned, therefore microscope column alignment is not discussed. We do assume that any user looking to follow this protocol and set up data collection on high-end TEMs will have had training in the basic operation of TEM's and be familiar with the principles of microscopy. Accessing training in the operation of (high-end) TEM's is a major challenge for cryo-EM as a rapidly expanding field, and the publication and sharing of training resources and protocols is one contribution that can be made to tackling this challenge.

 This workflow assumes that grids have been thoroughly pre-screened and identified as suitable for automated data collection, and so we include only limited information on grid screening. Without a

sample of sufficient quality (clean, vitreous ice, good particle distribution showing range of orientations,

minimal heterogeneity or aggregation of sample), even with the most optimal microscopy a high-

resolution structure cannot be achieved. Many variables can be altered when optimising sample

- 156 preparation, which have been reviewed elsewhere  $9,10$ .
- 
- 

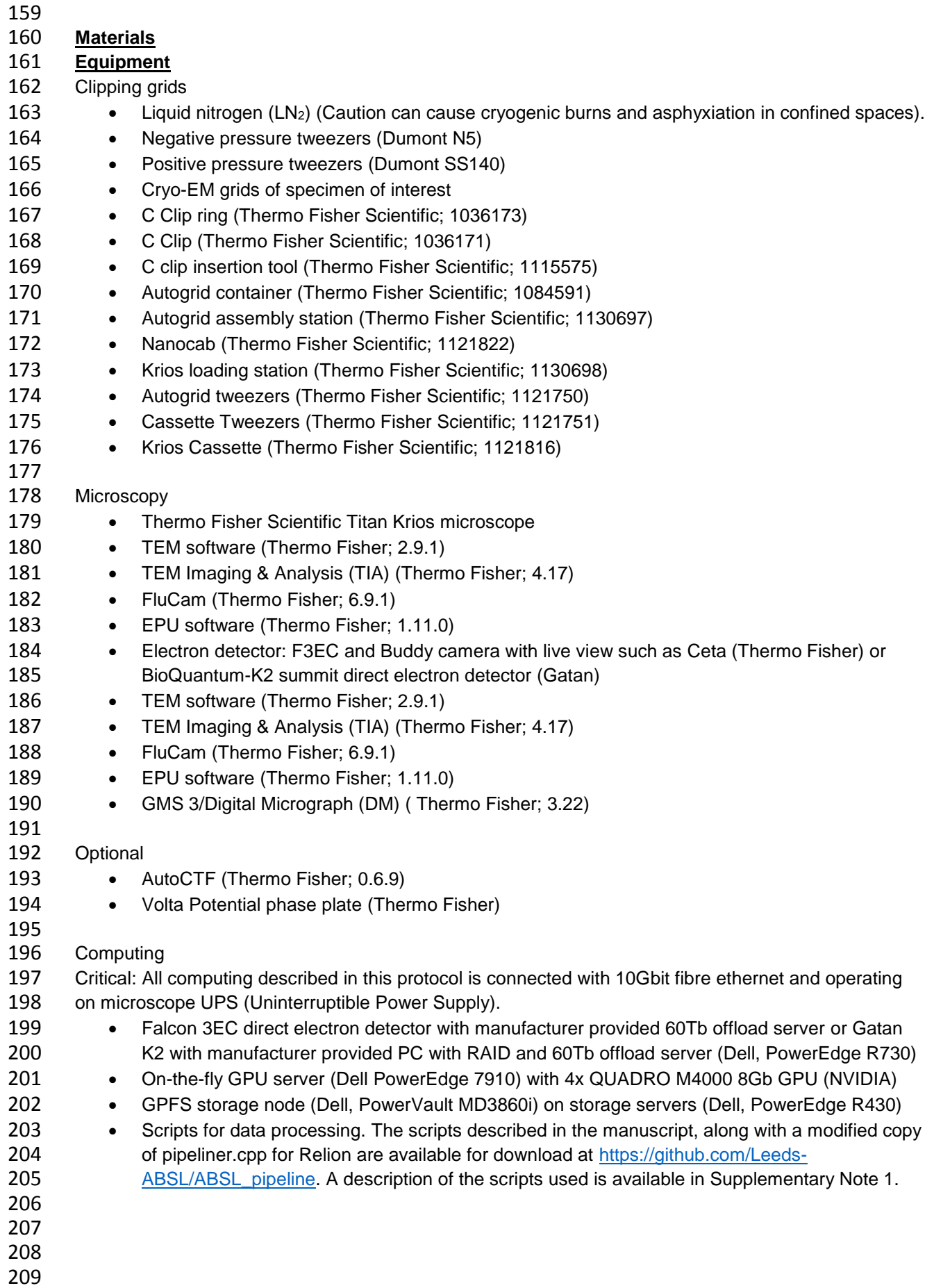

- 
- 

### **Procedure**

- Critical- This procedure is designed to act as an aide-mémoire for more experienced users, and a more complete guide for the non-expert. All microscope users should expect local rules or procedures to be in place, and local variations in the layout of software. Please check with local facility management before using this protocol.
- Critical- Steps 12 onwards describe a protocol specific for the F3EC workflow. When using the K2- summit with energy filter, follow the procedures in Supplementary Methods 1.
- 
- 

## **Transfer of cryo-EM grids to the microscope (30 minutes)**

Critical- Steps 1-11 are visualised in Supplementary Video 1.

- 223 Critical- To reduce contamination on grids steps 1-9 should ideally be carried out in a dehumidified<br>224 environment using clean liquid nitrogen (LN<sub>2</sub>), freshly-decanted from a pressure vessel or cle environment using clean liquid nitrogen (LN<sub>2</sub>), freshly-decanted from a pressure vessel or clean 225 onion dewar. All tools should be dry, and at room temperature (20-21  $\mathbb{C}$ ) before cooling in LN <sub>2</sub>. Tools must be warmed back to room temperature and dried in a warming cabinet or heat block in 227 between uses. Throughout the process levels of LN<sub>2</sub> should be kept topped up to appropriate
- levels to reduce on grid contamination and reduce the risk of grid devitrification.
- 229 1. Retrieve cryo-EM grids from liquid nitrogen storage.
- 231 2. Load the C-clips into the C-clip insertion tool using tweezers. With the base of the tool on a flat, clean surface press down on the C-clip insertion tool so the C-clip becomes positioned at the rim of the tool.
- Critical Step- ensure anything which will enter into the vacuum of the microscope is not touched with 235 bare hands, as oils will deteriorate the condition on the vacuum. This includes C-clips, C-clip rings and the cassette.
- Critical Step- inspect the C-clip inside the tool to ensure it has not become deformed during this process. The C-clip should sit flush around the rim of the tool. If any perturbations are seen, for example an end of the C-clip is bent, or it is not sat fully flush around the rim of the tool, reject 240 these C-clips.
- 242 3. Cool the autogrid assembly station to liquid nitrogen temperature. Leave for several minutes for the temperature to equilibrate. Following equilibration, the level of the liquid nitrogen should either allow the transfer of the cryo-EM grids (see Step 4) to be completed under nitrogen vapour, or in a thin layer of liquid nitrogen. The station may need to be topped up throughout the procedure to 246 ensure samples remain vitrified.
- 248 4. Transfer the cryo-EM grids to be clipped to the autogrid assembly station.
- 250 5. Insert C-clip rings into each of the four positions of the autogrid assembly station, ensuring they are orientated so the flat side is positioned against the base of the station. Cool the autogrid tweezers for manipulating grids and C-clip insertion tools (pre-loaded with C-Clips, as described in Step 2). Gently transfer the grid to the C-clip ring. Move the station around to the 'closed' position and insert the C-clip ring tool over the top, ensuring it is straight. Press down the button on the top of the tool to release the C-clip. Remove the C-clip ring tool and turn the station to the open position.
- 258 6. Use the autogrid tweezers to flip the autogrid assembly 180 $\degree$  to ensure the grid is properly and securely clipped. It is recommended to repeat this twice for each grid. Once clipped grids are now referred to as autogrids.
- Critical Step- it is vital that grids are securely clipped. If the autogrid assembly falls apart within the microscope, either the autoloader or the octagon, this can cause serious problems. If grids are bent they may not be securely clipped and so these should be rejected.
- ?Troubleshooting
- 265<br>266 7. Repeat steps 5-6 for each grid that is to be clipped.
- 8. Transfer the autogrids to the autogrid container. In the autogrid container, autogrids should be orientated so the flat base of the C-clip ring faces away from the notch.
- 271 9. Take a clean, room temperature autoloader cassette and transfer to the loading station. Cool down the loading station and a NanoCab to liquid nitrogen temperature. Once cooled, transfer the autogrid container containing the autogrids to the station and use the autogrid tweezers to position the autogrids in the slots of the cassette so the flat side of the autogrid is facing the gold band of the cassette. Once loaded, visually inspect to check if the grids are all fully inserted down 276 into the slot. Use the autogrid tweezers to press very gently against the top side of the autogrid and check that it springs back into position, indicating it is seated properly against the springs. Critical Step- If you apply too much force the grid will become dislodged from the cassette slot, so apply only slight pressure.
- ?Troubleshooting
- 

- 283 10. Dock the pre-cooled NanoCab, full of LN<sub>2</sub>, against the loading station. Slide the cartridge arm over the cassette and hold down the button on the arm to grasp the cassette. Slide the cassette into the NanoCab, release the button on the arm and withdraw. Undock the NanoCab. Use a pair 286 of blunt tweezers to press down on the cassette to ensure it is properly seated against the bottom of the NanoCab (the cassette should not move upon pressing firmly down).
- 11. Take the NanoCab and insert it into the autoloader of the microscope. Click 'Dock/Undock' in the User Interface (UI) software. When the loading process is complete, remove the NanoCab and close the microscope doors. It is useful to monitor the Autoloader menu and autoloader vacuum display to ensure this completes successfully.
- 293<br>294 ?Troubleshooting

 

## **Perform initial microscope checks (10 minutes)**

- 12. Check that all required software is open (UI, FluCam viewer, TIA and EPU).
- 13. Ensure you are in TEM mode (UI> Setup > Beam settings > TEM mode should be yellow), Autozoom is off (UI> Setup > Beam settings > Tab out > Autozoom should be grey), the autoloader turbo is auto off (UI> Autoloader > options > check Turbo Auto Off). Check the UI for any error messages, as indicated by red icons with a black cross. If errors are present consult with a member of facility staff.
- 14. Check that the gun lens, high tension and extraction voltage in UI are set to the values recommended by your facility management (based on recent alignment of the microscope).
- 15. Check in UI software that vacuum values are green and all autoloader temperatures are colder than -170 °C (this may take > 10 minutes after loading specimens).
- **Identify grid for data collection (0.5-4 hours)**

 16. Start grid inventory (UI > Autoloader >Tab out > Inventory) and check the number and position of the grids in the microscope correspond to those loaded. Once the inventory has finished, select the desired grid in the autoloader and press load. When complete, 'cartridge successfully loaded' will be displayed in the UI, the autoloader menu will not display anything in the log area, and the grid will be shown as located in the column if you hover the mouse over that slot in the autoloader menu. The slot position in the autoloader will be coloured yellow.

- ?Troubleshooting
- 
- 
- 17. Confirm that the grid is suitable for automated data collection, i.e. its appearance is consistent with your screening images. If the grid has been previously loaded into a microscope, assess the quality of the ice to ensure there is no increase in surface ice contamination or any evidence of devitrification.

326 Critical Step- Here we assume that the grids loaded have been pre-screened and identified as suitable<br>327 for data collection. The 'ideal' ice conditions vary dramatically for different samples, for more quidance for data collection. The 'ideal' ice conditions vary dramatically for different samples, for more guidance see references  $9,10$ .

?Troubleshooting

## **Determine beam setting pre-sets (30 minutes)**

- 18. Navigate to an intact square which you are unlikely to use for data collection (a dry square works best, and areas of thick ice should be avoided). Set the eucentric height manually at low magnification to bring the specimen roughly to eucentric height. In EPU, navigate to Preparation > Acquisition Settings and Optics > Presets and push the 'Grid Square' settings to the microscope by clicking 'Set' and view on the FluCam viewer. Use the joystick to centre the image (5mm circle 338 on the FluCam Viewer) on a visible feature like ice contamination. Tilt the stage to 20° by navigating to UI> Stage > Set Alpha (this becomes yellow when activated) and use the Z axis buttons on the right-hand panel to move the feature back to the centre of the screen. Click 'Set
- 341 Alpha' again to return the stage to  $0^\circ$  tilt. If this has been done correctly the visible feature should still be centred. If not repeat the process.
- ?Troubleshooting
- 

 19. In EPU software, each beam setting preset should be checked to ensure variables are optimal for collection, as these will vary experiment to experiment (Box 1, Supplementary Table 1 and 2). These are set in EPU > Preparation > Acquisition and Optics Settings > Presets dropdown menu. For each setting, on the FluCam viewer ensure that the beam fully illuminates the entire detector, that the beam is parallel (this can be checked in UI > Beam Settings > 'Parallel', 'spreading' or 'condensing') and that you are using the dimmest beam needed to complete the Atlas, Grid Square and Hole/Eucentric tasks. This exposes your specimen to as little electron dose as possible prior to the data acquisition exposure. Small adjustments to variables such as the illuminated area can be made later in the session, but changes to spot size can mean repeating steps and can cause delays to data acquisition.

 20. Check that the electron dose is appropriate for your detector mode choice and data collection goals (see Box 2 for information of detector dose and Table 1 for example parameters). To set the detector mode, in Preparation > Acquisition and Optics Settings > Presets > Data acquisition select either 'Counted' or 'Linear'. To calculate electron dose, move to an area where there is no specimen, i.e. a broken grid square. Push the data acquisition beam settings to the microscope by clicking 'Set' in EPU. Press 'Eucentric focus' on the hand panel. With the FluCam viewer, check that the beam is centred over the detector, if not use the beam shift direct alignment to correct (Supplementary Methods 2). The condenser apertures should be set

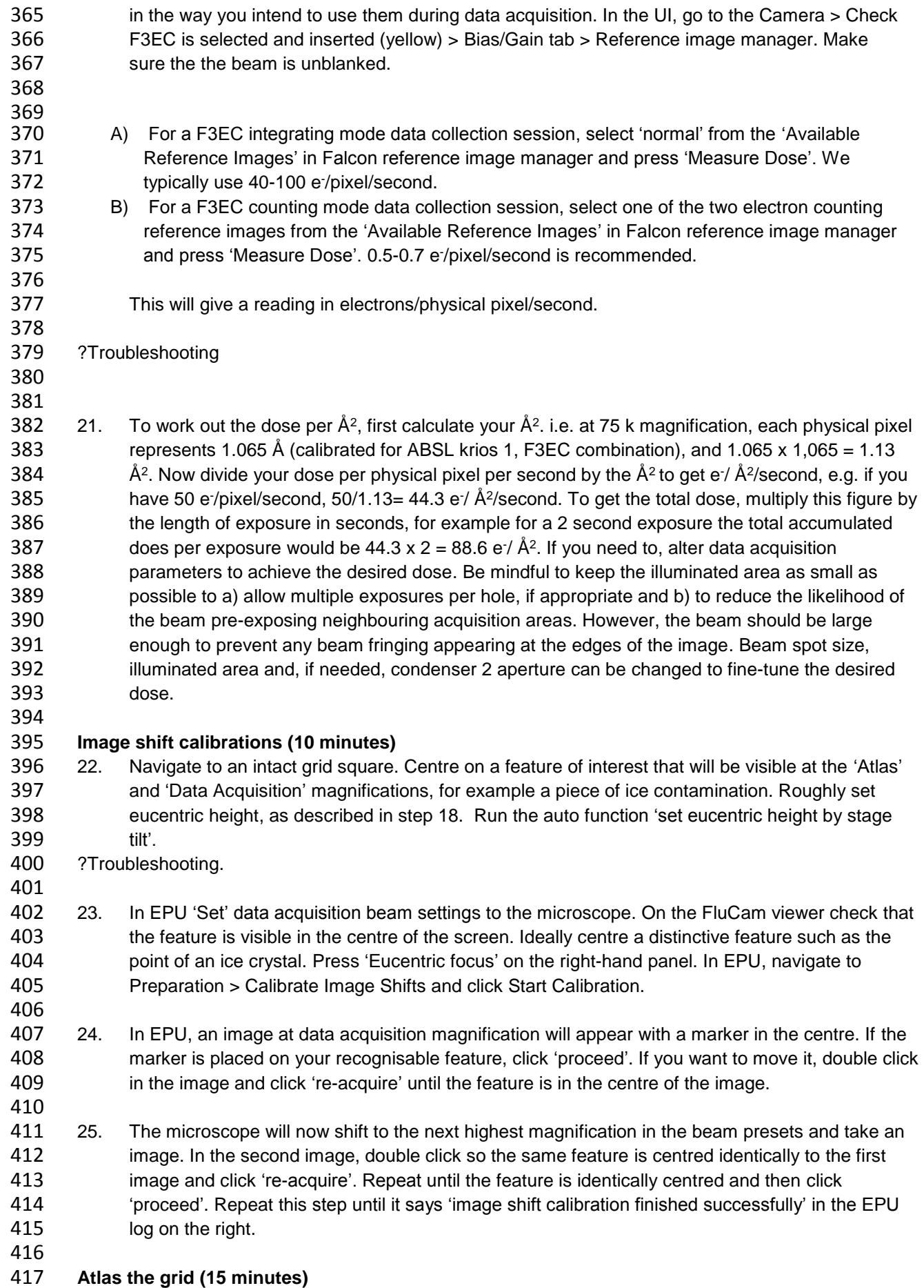

- 26. Ensure the objective aperture is not inserted (Apertures > Objective > none). In the EPU, navigate to > Atlas > Session Setup, click on 'Create new sample' and name your session. We recommend a format such as Username\_myprotein\_date\_ATLAS. Save images in MRC format and store atlas directly onto the F3EC offload server (usually designated Z: in a standard Krios installation). Click on 'Acquire' to acquire the atlas. **Select square for data acquisition and define template (1-2 hours)**
- 27. In EPU, navigate to EPU > Session Setup and click on 'New Session'. We suggest a session 426 hame such as Username myprotein date EPU. Select 'manual selection', save images in MRC format and save data directly to the F3EC offload server (usually Z: a directory with the session name will be created and all data will write here. If you choose a subdirectory data will be split between different directories). Choose the type of grid from the drop-down menu i.e. Quantifoil and the size of the holes, or Lacey grids, then click 'Apply'.
- 431<br>432 28. Go to EPU > EPU > Square Selection, if all squares are green, click 'Unselect all' in the top left. Open tiles (hover over atlas image > right click > open tile) and look to see which areas of the grid have appropriate ice thickness for data acquisition. For most specimens you can tell at this low magnification if an area is dry (no ice) or the ice is too thick (Figure 2a). When you have identified a square, select it by hovering over the square followed by right click > 'add', then right click > 'move stage to grid square'.
- 29. Bring grid square to eucentric height by following step 18 for manual adjustment, and run the auto function 'set eucentric height by stage tilt' as described in step 22. Press 'Eucentric focus'. Go to EPU > EPU > Hole Selection and click 'acquire'. This will save your x, y and z coordinates.
- 30. Set the template for automated acquisition, including areas and variables for autofocus, drift measurement and image acquisition. This process varies depending on the type of grid hole, which can be either regular such as Quantifoil ® and C-flat ™ (Option A) or irregular such as lacey carbon (Option B).
- 447<br>448 ?Troubleshooting
- 

- 451 A) For grids with a regular array of holes such as Quantifoil ® and C-flat ™
- i. Go to EPU > EPU > Hole Selection and click 'acquire'. The first time you do this, click 'measure hole size'. Move and adjust the yellow circles so they match the hole size then click 'find holes'. Repeat this until the software finds the hole sizes correctly (use the zoom function to see more accurately). This only needs to be done once per session.
- ii. The 'filter ice quality' histogram on the right can be adjusted by moving the red histogram lines in order to adjust and refine hole selection. Use the 'Select' tools menu at the top to fine-tune hole selection. For example, remove holes which are empty or in which the ice is too thick/thin/contaminated and holes that are close to the grid bar (Figure 2c). ?Troubleshooting
- iii. Go to EPU > EPU > Template Definition. Click 'Acquire' and 'Find and Centre Hole'. ?Troubleshooting
- iv. Change the 'Delay after Stage Shift' and the 'Delay after Image Shift' times to between 1-5 seconds, depending on the stability of the stage. 1 second is generally sufficient, but this time can be increased if unacceptable drift is observed (as measured during motion correction in step 42-51).
- v. Click 'Add acquisition area', then click anywhere on the template image. The outer circle represents the illuminated area, the inner square represents the exposure area (Figure 2 e,f). On the top right, add your defocus range for the acquisition (add the defocus you would 475 like, making sure it's a negative number if you wish to work in standard defocused mode imaging) see Table 1 for examples.
- vi. Move the acquisition area to desired location. Depending on the sample, hole size and user preference you can do one exposure in the middle of the hole, ideally with the illuminated area covering the whole hole (this may help reduce the effect of charging), or add multiple exposures around the hole, taking care not to overlap illuminated areas into neighbouring exposure areas (Figure 2e,f).
- vii. If you want to add additional exposure areas, click 'Add Acquisition Area', click the template image and move the exposure to the desired location (double checking they have retained the defocus list). When choosing the number of acquisitions to take around a hole, bear in mind that the beam diameter shown in EPU can vary by +/- ~10 %, depending on the accuracy of alignment, so it's safer to leave some space between the acquisition areas or check the physical beam and the virtual beam in EPU coincide, by burning a hole on the carbon to confirm true size of the illuminated area.
- viii. Click 'add Autofocus Area' and click anywhere on the image. Move the autofocus area to the carbon surrounding your hole. Standard practice is to autofocus every 5-15 µm, depending how large the variation in height is across the grid square (with more uneven grids we recommend to autofocus more often). Focus using the objective lens and ensure autostigmate is set to 'no'.
- ix. Click 'add Drift Measurement area'. Perform a drift measurement once per grid square, set 499 the threshold to 0.05 nm/s. If your microscope has known stage stability issues you may have to relax this threshold and/or perform drift measurement more often. The drift measurement area should overlap directly with the autofocus area. Make sure neither drift nor autofocus area overlap with an acquisition area either in this hole, or neighbouring holes (Figure 2e,f).
- x. Check the template layout by running the 'template execution' function. This is a good idea in order to see if you need to move your acquisition areas (e.g. too much/not enough carbon in images) or would like to assess particle distribution.
- B) For irregular arrays of holes such as lacey carbon

- i. In EPU > EPU > Area Selection, choose the spacing between acquisitions. It is recommended that you add ~ 300-400 nm to the data acquisition illuminated area (e.g. 513 illuminated area 0.9 µm, choose spacing of 1.3 µm), to ensure the illuminated areas do not overlap. Click 'View Pattern'. Use area selection tools to add or remove desired acquisition areas (Figure 2d).
- 517 ii. Change the stage shift delay to 5 seconds. A shorter or longer time may be used depending on the stability of the stage. As collection on irregular carbon typically means a greater number of stage shifts, a longer stage shift delay is recommended compared with regular arrays.
	-
- 522 iii. Set the autofocus recurrence to 'after distance'. Depending on the height variation of your grid, every 8-15 µm is recommended. Focus using the objective lens, ensure autostigmate is set to 'no'.
- iv. In 'Data Acquisition Area Settings' add your defocus range for the acquisition (add the defocus you would like, making sure it's a negative number if you wish to work in standard defocused mode imaging. You only have to do this for one grid square, it remembers for subsequent squares.
- v. Use the bottom histogram (filter ice quality) on the right and the exposure area selection tools to optimise hole selection in order to exclude areas of sub-optimal/no ice.

### **Check direct alignments (30 minutes)**

- 31. Perform direct alignments on the grid (Supplementary Methods 2).
- **! CAUTION:** In many electron microscopy facilities, direct alignments are only carried out by Facility
- Staff. We provide a guide to performing the basic direct alignments in Supplementary Methods 2 but
- you should check local procedures in your EM Facility before attempting.
- 539 Critical Step- Some direct alignments cannot be adequately performed on UltrAuFoil  $\textdegree$  grids  $^{26}$ , and so if
- using these, perform direct alignments on a carbon grid or cross grating before starting data collection.

#### **Perform gain reference and set final imaging settings (10-120 minutes)**

- 32. The gain reference should be of sufficient quality that when an image is taken using the parameters chosen for data acquisition, with no specimen obstructing the beam, a completely featureless image is obtained. The procedure for collecting a new gain reference in integrating mode is very quick to perform, and so this can be done for each data collection run. In counting mode, the procedure takes 1.5 h so collection of a new gain reference is not recommended unless required. In order to collect a new gain reference, make sure the FluScreen is lifted, and that you are over a hole with absolutely no obstruction in the field of view. Ensure that the beam is not blanked
- 33. Go to EPU > Preparation> Acquisition and Optics Settings > Presets > Data acquisition and click 'Set'.
- 34. Check that the beam is centred and there is no beam fringing visible in the image. If necessary, adjust using the beam shift direct alignment (Supplementary Methods 2).
- Critical Step- If beam fringes are present in the gain reference they will be seen in every image of the data collection, even if the illuminated area is subsequently expanded. Take great care to ensure that the beam diameter is sufficiently large so no beam fringing is seen.
- 35. In the UI > Camera (check F3EC is selected and inserted) > Bias/Gain tab > Reference Image Manager. When using F3EC in integrating mode, follow Option A, when using F3EC in counting mode, follow option B.
- A) F3EC in integrating mode 10 minutes
- i. In 'Falcon Reference Image Manager', select 'normal' from the 'Available Reference Images', check that the exposure time is 10 s and images to average is 1.
- ii. Click 'Measure Dose'. You might have to click 'Measure Dose' twice to get a reliable dose reading. Check this is consistent with the earlier value checked at step 20.
- iii. Select 'normal' gain reference, click 'Acquire selected gain reference'.
- iv. Once complete, acquire a test image in UI > Camera > Acquire (use 2 s exposure). Inspect the image for signs of beam fringing at the edges. Check FFT has no features. If the
- inspection reveals something wrong (e.g. beam clipping), rectify the problem and retake the gain reference until the flat field image is completely featureless.
- B) F3EC in counting mode 1.5 hours.

- i. In 'Falcon Reference Image Manager', select "pre-EC" from the Available Reference Images 578 and click 'measure dose'. The reading should be 0.5-0.7 e-/pix/second. Change the spot size and/or beam intensity in order to correct the dose.
- 580 i. Take a counting mode image in TIA to ensure there is no beam clipping in the image (UI > Camera > select 'counting' tick box > 60 s exposure > Acquire) if there is expand illuminated area. If the image appears as a flat field image with no features there is no need to take a gain reference.
- ii. If a new gain reference is required, in 'Falcon Reference Image Manager', click 'pre-EC' from the Available Reference Images, check that the exposure time is 60 s and images to 586 average is 45 and click 'Acquire selected gain reference'.<br>587 iii. Once complete, select 'post-EC' and 'Acquire selected ga
	- iii. Once complete, select 'post-EC' and 'Acquire selected gain reference'.
- iv. Once complete, acquire a test image (UI > Camera > ensure that the 'counting' box is checked > Acquire with 60 s exposure). Inspect to ensure flat field image. If the inspection reveals something wrong (e.g. beam clipping), rectify the problem and retake the gain reference until the flat field image is completely featureless.
- 36. With no obstruction in the field of view, take a dose measurement and use this to calculate your final electron dose parameters as in step 21.
- 37. In EPU > Preparation > Acquisition and Optics Settings> Presets > Data Acquisition check you are collecting fractions. In EPU > Preparation > Direct Detector Dose Fractions, set the number of factions you would like to split your exposure into and click 'Equal Doseage' and 'Validate' to ensure values are compatible with software. We recommend a number of fractions that results in 600 between 1-2 e<sup>-</sup>/A<sup>2</sup>/fraction, as this seems to represent a good trade-off between signal in each frame to perform motion correction but still sufficiently frequent to correct for beam induced movement.

### **Final checks (10 minutes)**

- 38. Before automated acquisition begins, perform a final check of variables that can affect data quality or prevent common mistakes. In UI> Autoloader > Turbo > Options > click Turbo 'auto off'. Ensure the Titan Krios enclosure is shut.
- 39. Check the microscopy parameters. Ensure that the aperture series is as desired, the beam is centred in the data acquisition beam settings and no beam fringes appear in the image. Check that you are collecting fractions, if desired. Ensure that the disk you are writing to has sufficient space available for the entire planned data collection.

### **Start automated collection (5 minutes- data typically collects for 24-72 h)**

 40. In EPU > EPU > Automated Acquisition, 'Start' the EPU run. We suggest you now move on to 616 start data organisation and on the fly image processing steps, then come back to select more grid squares as described in steps 28-30, but note the template only needs to be set once for each data collection.

 ?Troubleshooting 

- 41. Fill out a data acquisition report (Supplementary Table 4).
- 
- 

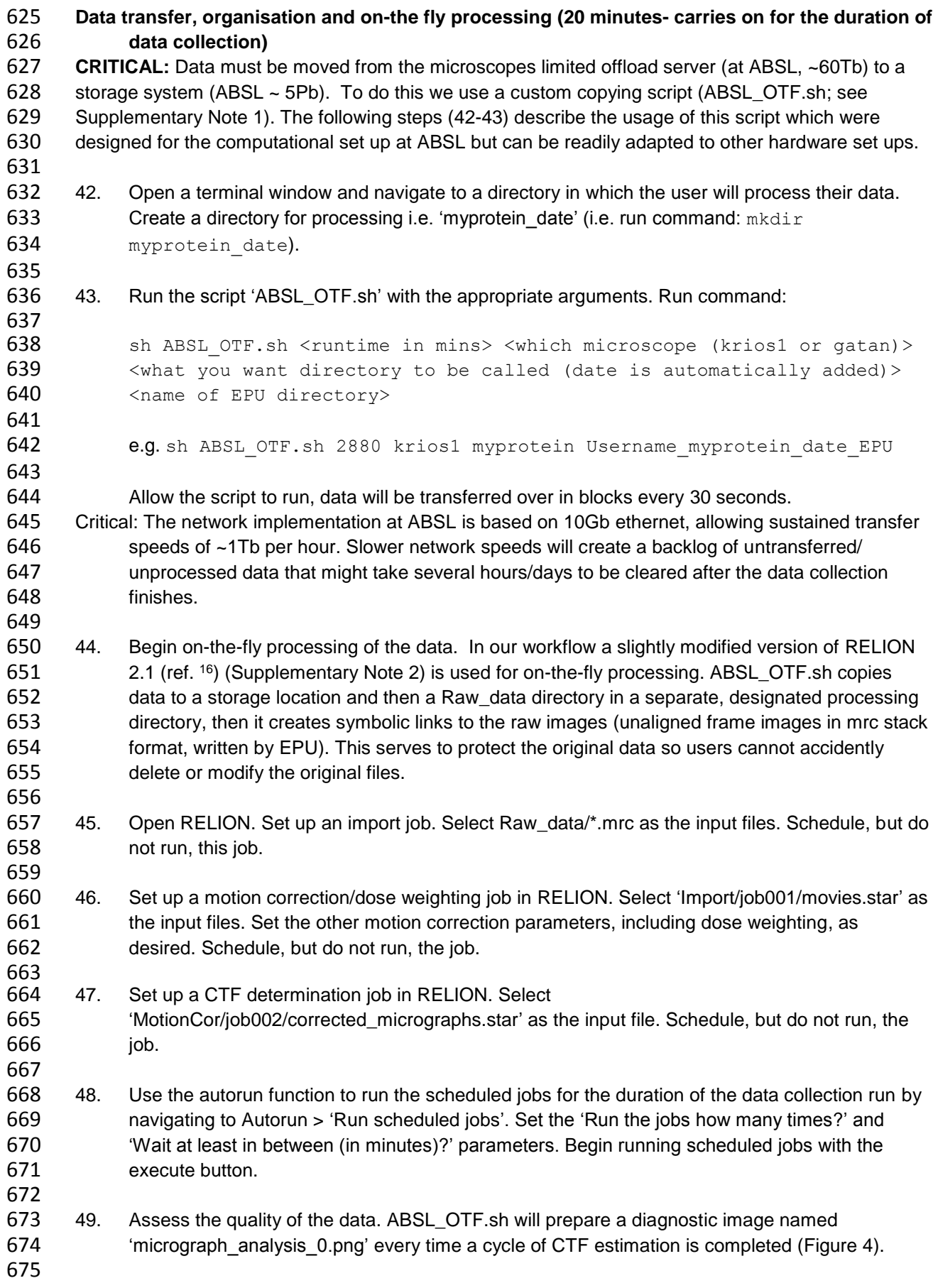

- 
- 676 50. Finish the on the fly processing. After the data collection has finished allow ABSL\_OTF.sh to 677 run until all data has been transferred. Once all files have been motion corrected and CTF 678 estimated stop the scheduled jobs in RELION by navigating to Autorun > 'Stop running 679 scheduled jobs'. Allow any active RELION jobs to finish running.
- 680
- 681 51. The data are now ready for downstream processing steps. As part of this workflow users can 682 also use RELION's automated particle picking and 2D classifications as described in ref  $16$ .
- 683
- 684
- 685

## 686 **Timing**

- 687 The time taken to set up automated data collection is variable depending on the hardware used, the 688 length of the automated data collection session and experience of the user. While this protocol may take 689 as little as 1 h for a short collection set up by an experienced user, typically 3-6 hours would be 690 standard (see Figure 1). For some samples, especially where there is significant variation in partic standard (see Figure 1). For some samples, especially where there is significant variation in particle
- 691 distribution across a single grid, much more time may be needed picking acquisition areas.
- 692
- 693 Steps 1-11, Transfer of cryo-EM grids to the microscope: 30 minutes
- 694 Steps 12-15, Perform initial microscope checks: 10 minutes
- 695 Steps 16-17, Identify grid for data collection: 0.5-4 hours
- 696 Steps 18-21, Determine beam setting pre-sets: 30 minutes
- 697 Steps 22-25, Image shift calibrations: 10 minutes
- 698 Step 26, Atlas the grid: 15 minutes
- 699 Steps 27,30, Select square for data acquisition and define template: 1-2 hours
- 700 Step 31, Check direct alignments: 30 minutes
- 701 Steps 32-37, Perform gain reference and set final imaging settings: 10-120 minutes
- 702 Steps 38-39, Perform final checks: 10 minutes
- 703 Steps 40-41, Start automated collection: 5 minutes- data typically collects for 24-72 h
- 704 Steps 42-51, Data transfer, organisation and on-the-fly processing: 20 minutes- carries on for the
- 705 duration of data collection
- 706 707

# 708 **Troubleshooting**

- 709 Troubleshooting guidance can be found in **Table 2**.
- 710

## 711 **Table 2. Troubleshooting Table**

![](_page_14_Picture_311.jpeg)

![](_page_15_Picture_295.jpeg)

![](_page_16_Picture_341.jpeg)

![](_page_17_Picture_294.jpeg)

713 714

### 715 **Anticipated results**

 Following this protocol, the user should be able to produce high quality electron micrographs for single particle data analysis and pre-process the results in close to real time. Monitoring the micrograph analysis output permits visualisation of the estimated defocus, resolution in the micrographs, astigmatism, and where relevant the phase shift. An example micrograph analysis is shown in Figure 4. The user can then make informed decisions about alterations to defocus range, objective stigmation. For phase plate data, useful phase shifts are between 20 and 120 degrees and so on-the-fly analysis of the phase shift allows a user to ensure data is collected in the optimal range by altering the frequency with which the phase plate position is changed.

724

725 The micrograph analysis script uses the resolution estimate from Gctf. Gctf V.1.06, estimates the resolution of a micrograph as the resolution at which the cross correlation coefficient (CCC) between the eqi-phase average and actual micrograph power spectrum falls to 0. We feel this overestimates the resolution and prefer to use a CCC cut off of 0.5, as implemented in the ABSL\_EPA\_CC\_threshold.py script. The estimated resolution allows a user to determine if their dataset has high resolution features, 730 which can be a good general indicator of data quality. However, this has two caveats. Firstly, that the 731 resolution estimate is reliant on signal in the images, so images of grids with continuous carbon film will resolution estimate is reliant on signal in the images, so images of grids with continuous carbon film will appear to have higher resolution than images of vitreous ice containing a small protein. The second caveat is that this estimate is based on signal transferred through the imaging system and recorded on the detector. This is not necessarily signal from the biological specimen. It should also be noted therefore that while this resolution estimate is an excellent indication of the quality of the micrograph (and the dataset), and thus a metric of microscope performance, the structure of the macromolecular complex being imaged 737 might not be solvable to high resolution.

738

 These on-the-fly analyses can also act as an early warning if there is a deterioration in microscope performance as a result of instability in air temperature or chilled water to the lenses. This is typically seen as a grid square-independent deterioration in the resolution over time and/or changes in objective stigmation.

743

 An example dataset of Cowpea Mosaic Virus has been uploaded to EMPAIR (EMPAIR-10205; [https://www.ebi.ac.uk/pdbe/emdb/empiar/entry/10205/\)](https://www.ebi.ac.uk/pdbe/emdb/empiar/entry/10205/), with the corresponding output from micrograph analysis in Supplementary Figure 1. The corresponding reconstruction has been uploaded under 747 accession number EMD-3952 (http://www.ebi.ac.uk/pdbe/entry/emdb/EMD-3952)<sup>12</sup>.

# 748

### 749 **Concluding remarks**

- 750 The aim of this protocol is to permit collection of high-quality single particle data and its facile organisation,
- 751 storage and pre-processing as a prelude to 3D structure determination. Assuming a high quality, stable,
- and homogeneous macromolecular complex is imaged. This protocol combined with single particle image
- processing techniques will lead to a high resolution cryoEM 3D reconstruction**.**
- 

# **Competing financial interest statement**

The authors declare that they have no competing financial interests.

## **Acknowledgements**

 The Titan Krios microscopes were funded by the University of Leeds (UoL ABSL award) and Wellcome Trust (108466/Z/15/Z). We are grateful to the electron microscopy community at Leeds and our external user base for continuing feedback on our procedures and example data collection parameters in Table 763 1. We would like to thank the Faculty of Biological sciences IT team at UoL for their help with setting up and maintaining the data processing and storage servers and data transfer scripts particularly Pasquale

- Pelliccia, Aidan Richmond and Michael Beck. ELH is partially funded by BBSRC (BB/L021250/1). MGI
- received funding from the European Research Council (ERC) under European Union's Seventh
- Framework Programme (FP7/2007-2013) ERC grant agreement no. 322408 and the MRC
- (MR/P018491/1). The script EPA\_CC\_threshold.py is a modified version of a script kindly provided by
- Rado Danev, who we also thank for helpful discussions around optimal use of the phase plate.

# **Author contributions**

- RFT and ELH wrote the EPU setup protocol. MGI and SR wrote the scripts. All authors contributed text to the manuscript.
- 

## **Data and code availability statement**

 An example dataset of Cowpea Mosaic Virus has been uploaded to EMPAIR (EMPAIR-10205; [https://www.ebi.ac.uk/pdbe/emdb/empiar/entry/10205/\)](https://www.ebi.ac.uk/pdbe/emdb/empiar/entry/10205/) and corresponding reconstruction EMD-3952 778 (http://www.ebi.ac.uk/pdbe/entry/emdb/EMD-3952)<sup>12</sup>, an example output from the micrography analysis script can be seen in Supplementary Figure 1. The scripts described in the manuscript, along with a modified copy of pipeliner.cpp for RELION are available for download at [https://github.com/Leeds-](https://github.com/Leeds-ABSL/ABSL_pipeline)[ABSL/ABSL\\_pipeline.](https://github.com/Leeds-ABSL/ABSL_pipeline) A description of the scripts used is available in Supplementary Note 1. RELION 2.1 782 is available on a GPLv2 license.

 

# **References**

- 787 1. Cheng, Y., Grigorieff, N., Penczek, P. A. & Walz, T. A primer to single-particle cryo-electron<br>788 microscopy. Cell **161,** 438–449 (2015). microscopy. Cell **161,** 438–449 (2015).
- 789 2. Renaud, J.-P. et al. Cryo-EM in drug discovery: achievements, limitations and prospects. Nat 790 Rev Drug Discov **17,** 471–492 (2018).
- 791 3. Thompson, R. F., Walker, M., Siebert, C. A., Muench, S. P. & Ranson, N. A. An introduction to<br>792 sample preparation and imaging by cryo-electron microscopy for structural biology. Methods 792 sample preparation and imaging by cryo-electron microscopy for structural biology. Methods<br>793 **100.** 3–15 (2016). **100,** 3–15 (2016).
- 4. Kuehlbrandt, W. The Resolution Revolution. Science **343,** 1443–1444 (2014).
- 795 5. Ruskin, R. S., Yu, Z. & Grigorieff, N. Quantitative characterization of electron detectors for 796 transmission electron microscopy. Journal of Structural Biology 184, 385–393 (2013). transmission electron microscopy. Journal of Structural Biology **184,** 385–393 (2013).
- 797 6. Kuijper, M. et al. FEI's direct electron detector developments: Embarking on a revolution in<br>798 cryo-TEM. Journal of Structural Biology 192, 179–187 (2015). cryo-TEM. Journal of Structural Biology **192,** 179–187 (2015).
- McMullan, G., Farugi, A. R., Clare, D. & Henderson, R. Comparison of optimal performance at 800 300 keV of three direct electron detectors for use in low dose electron microscopy.<br>801 Ultramicroscopy 147, 156–163 (2014).
- Ultramicroscopy **147,** 156–163 (2014). Patwardhan, A. Trends in the Electron Microscopy Data Bank (EMDB). Acta Crystallogr D Struct Biol **73,** 503–508 (2017).
- 804 9. Noble, A. J. et al. Routine single particle CryoEM sample and grid characterization by<br>805 tomography. eLife 7, 32 (2018). tomography. eLife **7,** 32 (2018).
- 806 10. Drulyte, I. et al. Approaches to altering particle distributions in cryo-electron microscopy<br>807 sample preparation. Acta Crystallogr D Struct Biol 74, 560–571 (2018). 807 sample preparation. Acta Crystallogr D Struct Biol **74,** 560–571 (2018). 808 11. Amporndanai, K. et al. X-ray and cryo-EM structures of inhibitor-bound cytochrome bc1<br>809 complexes for structure-based drug discovery. IUCrJ 5, 200–210 (2018). 809 complexes for structure-based drug discovery. IUCrJ **5,** 200–210 (2018). 810 12. Meshcheriakova, Y., Durrant, A., Hesketh, E. L., Ranson, N. A. & Lomonossoff, G. P.<br>811 Combining high-resolution cryo-electron microscopy and mutagenesis to develop cow 811 Combining high-resolution cryo-electron microscopy and mutagenesis to develop cowpea<br>812 mosaic virus for bionanotechnology. Biochem. Soc. Trans. 45, 1263–1269 (2017). 812 mosaic virus for bionanotechnology. Biochem. Soc. Trans. **45,** 1263–1269 (2017). 813 13. Rawson, S. et al. Elucidating the structural basis for differing enzyme inhibitor potency by cryo-<br>814 EM. Proceedings of the National Academy of Sciences 115, 1795–1800 (2018). 814 EM. Proceedings of the National Academy of Sciences **115,** 1795–1800 (2018). 815 14. Baggen, J. et al. Role of enhanced receptor engagement in the evolution of a pandemic acute<br>816 hemorrhagic conjunctivitis virus. Proceedings of the National Academy of Sciences 115, 397– 816 hemorrhagic conjunctivitis virus. Proceedings of the National Academy of Sciences **115,** 397– 817 402 (2018).<br>818 15. Scheres, S. 818 15. Scheres, S. H. W. A Bayesian View on Cryo-EM Structure Determination. Journal of Molecular 819 Updack Biology 415, 406–418 (2012). 819 Biology **415,** 406–418 (2012). 820 16. Fernandez-Leiro, R. & Scheres, S. H. W. A pipeline approach to single-particle processing in 821 RELION. Acta Crystallogr D Struct Biol 73, 496–502 (2017). 821 RELION. Acta Crystallogr D Struct Biol **73,** 496–502 (2017). 822 17. Zheng, S. Q. et al. MotionCor2: anisotropic correction of beam-induced motion for improved 823 cryo-electron microscopy. Nature Methods 14, 331–332 (2017). 823 cryo-electron microscopy. Nature Methods **14,** 331–332 (2017). 824 18. Zhang, K. Gctf: Real-time CTF determination and correction. Journal of Structural Biology **193,** 825 1–12 (2016).<br>826 19. Tan, Y. Z. et 826 19. Tan, Y. Z. et al. Addressing preferred specimen orientation in single-particle cryo-EM through 827 tilting. Nature Methods 14, 793–796 (2017). 827 tilting. Nature Methods **14**, 793–796 (2017).<br>828 20. Mastronarde, D. N. Automated electron micr 828 20. Mastronarde, D. N. Automated electron microscope tomography using robust prediction of 829 specimen movements. Journal of Structural Biology 152, 36–51 (2005). 829 specimen movements. Journal of Structural Biology **152,** 36–51 (2005). 830 21. Suloway, C. et al. Automated molecular microscopy: the new Leginon system. Journal of 831 831 Structural Biology **151,** 41–60 (2005). 832 22. la Rosa-Trevin, de, J. M. et al. Scipion: A software framework toward integration,<br>833 reproducibility and validation in 3D electron microscopy. Journal of Structural Biol 833 reproducibility and validation in 3D electron microscopy. Journal of Structural Biology **195,** 93– 834 99 (2016).<br>835 23. Biyani, N. 835 23. Biyani, N. et al. Focus: The interface between data collection and data processing in cryo-EM.<br>836 Journal of Structural Biology 198, 124–133 (2017). 836 Journal of Structural Biology **198,** 124–133 (2017). 837 24. Grant, T. & Grigorieff, N. Measuring the optimal exposure for single particle cryo-EM using a<br>838 2.6 Å reconstruction of rotavirus VP6. eLife 4, e06980 (2015). 838 2.6 Å reconstruction of rotavirus VP6. eLife **4,** e06980 (2015). 839 25. Rohou, A. & Grigorieff, N. CTFFIND4: Fast and accurate defocus estimation from electron<br>840 micrographs. Journal of Structural Biology 192, 216–221 (2015). 840 micrographs. Journal of Structural Biology **192,** 216–221 (2015). 841 26. Russo, C. J. & Passmore, L. A. Electron microscopy. Ultrastable gold substrates for electron 842 cryomicroscopy. Science (New York, N.Y.) 346, 1377–1380 (2014). 842 cryomicroscopy. Science (New York, N.Y.) **346,** 1377–1380 (2014).<br>843 27. Hesketh, E. L. et al. The 3.3 Å structure of a plant geminivirus using 843 27. Hesketh, E. L. et al. The 3.3 Å structure of a plant geminivirus using cryo-EM. Nat Commun **9,** 844 2369 (2018). 844 2369 (2018).<br>845 28. Hurdiss, D. L 845 28. Hurdiss, D. L., Frank, M., Snowden, J. S., Macdonald, A. & Ranson, N. A. The Structure of an 846 1998. 846 Infectious Human Polyomavirus and Its Interactions with Cellular Receptors. Structure 26, 847<br>847 339–847.e3 (2018). 847 839–847.e3 (2018). 848 29. Plaschka, C., Lin, P.-C., Charenton, C. & Nagai, K. Prespliceosome structure provides insights 849 into spliceosome assembly and regulation. Nature 559, 419–422 (2018). 849 into spliceosome assembly and regulation. Nature **559,** 419–422 (2018).<br>850 30. Conley, M. J. et al. Calicivirus VP2 forms a portal to mediate endosome o 850 30. Conley, M. J. et al. Calicivirus VP2 forms a portal to mediate endosome escape. bioRxiv 851 397901 (2018). doi:10.1101/397901 851 397901 (2018). doi:10.1101/397901<br>852 31. Danev, R., Buijsse, B., Khoshouei, N 852 31. Danev, R., Buijsse, B., Khoshouei, M., Plitzko, J. M. & Baumeister, W. Volta potential phase<br>853 plate for in-focus phase contrast transmission electron microscopy. Proceedings of the 853 plate for in-focus phase contrast transmission electron microscopy. Proceedings of the<br>854 National Academy of Sciences (2014). doi:10.1073/pnas.1418377111 854 National Academy of Sciences (2014). doi:10.1073/pnas.1418377111 855 856 857<br>858 858 **Figure Legends**  859 **Figure 1. Flowchart describing the main steps of the procedure for F3EC** (A) and energy filtered K2 860 Summit (B), with approximate timings. We expect this procedure to take 3-6 hours, although timings will 861 be specimen dependent.
	- 862
	- 863 **Figure 2. EPU setup.** A) Typical Atlas view with thick (purple, appropriate thickness (blue) and dry 864 (white) areas indicated (which will vary by sample). Scale bar 50 um B) Square selection on an Atlas.
- 865 Each square should be inspected to ensure it is not broken (data collected on broken squares may
- 866 contain significant motion) and ice thickness is appropriate for specimen. Grid squares which have been 867 collected on are in blue, orange is collection in progress and green is areas to be collected. Scale bar
- 868 50 µm C) Grids with regular holes selection. Holes close to the grid square bars (which typically are
- 869 poorly vitrified), are deselected. Scale bar 3.5  $\mu$ m D) Lacy carbon with thin continuous film acquisition
- 870 area selection. Note large contaminants, areas at the edge of the square and areas where carbon
- 871 support:hole ratio is poor are deselected. Scale bar 10  $\mu$ m E) Template with single shot per hole and
- 872 whole hole illumination. Scale bar 1  $\mu$ m F) Template with multiple shots her hole. In E and F, autofocus
- 873 and drift measurement areas (purple) are overlaid. Scale bar 1 µm
- 874

875 **Figure 3. On-the-fly data processing pipeline (Steps 42-51).** Data is copied from its write on F3EC 876 (A) and K2 (B) location to storage location. Symbolic links are then made to the processing directory, 877 where RELION batch jobs are used to motion correct and perform CTF estimation. The outputs from

- 878 this are plotted by micrograph analysis for the user to inspect. 879
- 880 **Figure 4. Example output of the micrograph analysis script.** A scatter plot of the two orthogonal 881 defocus measurements. A) Provides a quick visual assessment of the range of defocus values in the 882 dataset. Histograms in the left column describe the overall dataset estimated resolution (B), astigmatism 883 (C) and phase shift (D). The right-hand column shows estimated resolution (E) and astigmatism (F) 884 values for each micrograph in order as they were acquired, expressed as a percentage of the mean 885 values for the entire dataset. Large changes in these values over time suggest a problem may have 886 occurred during the data acquisition run. Phase shift for each microscope in order of acquisition (G) 887 allows the tracking of the change in phase shift as the plate becomes charged and the microscope 888 moves to new phase plate positions. The non-phase shift version of the script produces identical 889 output, minus the bottom two panels.

#### 890 891 **Tables**

# 892 **Table 1 - Detector choices and electron doses for example samples.**

![](_page_20_Picture_355.jpeg)

![](_page_21_Picture_348.jpeg)

![](_page_22_Picture_338.jpeg)

### 895 **Boxes**

### 896 **Box 1 Beam setting presets**

897 Beam setting presets in EPU are a convenient way of setting beam setting parameters to perform specific 898 tasks and switching between the magnifications used during automated data collection. They are a set of parameters relating to the beam, including spot size and illuminated area. You can push these settings to the microscope by selecting it in EPU > Preparation > Acquisition and Optics Settings > Presets (Select option from drop down) > 'Set'. These will need to be altered depending on properties of the grid you are using. Here is a description for each;

- 903
- 904 Atlas- This is usually optimised to be as fast as possible and does not need to be varied according 905 to different grid types.
- 906 Grid Square- This is adjusted according to mesh size. It should show one entire grid square within 907 the field of view with no neighbouring squares.
- 908 Hole/Eucentric- Where grids with a regular array of holes are being used, this magnification 909 should contain a single, complete hole, and at most small fractions of neighbouring holes. Choose 910 a magnification where it is not possible to take an image just of carbon (i.e. too high magnification) 911 as this may lead to the software skipping holes. For lacey carbon grids this parameter is not 912 required for automated data collection. Where possible, the spot size should be kept the same as 913 that used for data acquisition, to minimise changes to lens settings during acquisition. As the 914 specimen will be pre-exposed to the electron beam during hole imaging, the total dose should be 915 kept to a minimum by reducing exposure time, and limiting the illuminated area, to prevent 916 neighbouring holes being inadvertently exposed to the beam.
- 
- 917 Data acquisition- These settings depend on your desired settings for data acquisition, but usually a magnification resulting in 1-1.35 Å/pixel is chosen for most single particle projects (although some choose a smaller physical pixel size), with illuminated area/spot size chosen to deliver the desired amount of dose to the detector.
- 921 Autofocus and Drift measurement- Where possible, focus and drift measurement presets should be kept the same as data acquisition to reduce the number of changes to lens power. In F3EC counting mode, these as focus/drift measurement calculations can be carried out in integrating mode for speed.
- 
- 

 Example beam setting pre-sets using different detectors and modes can be found in Supplementary Tables 1, 2 and 3.

**- END OF BOX 1 -** 

#### **Box 2 Choosing your detector**

 The most appropriate detector choice, mode and parameters will be sample specific, and in reality, users choice may be limited by the hardware available at their facility. All of the direct electron detectors currently on the market, in all modes, are capable of producing sub 3 Å structures of a range of biological specimens. Most of the time, it is the sample, not the detector choice, that limits the final resolution. There 937 are more comprehensive accounts of direct electron detector characterisation and performance <sup>5,7</sup>, here we offer a quick guide to choosing a detector. This protocol is written for F3EC and K2 and so we focus on choosing between these models, while mentioning other detectors.

Integrating/counting

 During integrating mode, a signal on the detector is summed, while in counting mode, each incident electron is individually detected with pixel (counting) or sub pixel (super resolution) accuracy. For data collection, the F3EC and Direct Electron DE-64 operates in integrating and counting modes, while the K2 operates in counting and super resolution modes. Counting mode detectors have better detective quantum yield (DQE) curves compared with integrating, especially at low spatial frequencies. This essentially means for the same number of electrons applied to the specimen, a counting mode image will have more contrast, meaning it is easier to see and align the particles. However, counting mode collection is typically 1.5-3 x slower compared with integrating mode collection due to longer exposure times.

- 
- Optimal doses for each detector in each mode.

 In counting mode, performance of the detector is highly dose dependent, with lower doses resulting in better DQE curves. To avoid very long exposure times, which may bring their own problems such as 954 mechanical movement of the stage, F3EC is optimally used with 0.5-0.7 e-/pix/second, while the K2 3-10 955 e/pix/second in counting mode, and 1-3 e/pix/second in super resolution mode. To get a reasonable total 956 signal in the final image (> 35 e $/$  Å<sup>2</sup>) typically 60-90 or 8-13 second exposures respectively are needed. 957 This results in the collection of ~ 25-30 (F3EC) and 45-60 (K2) micrographs per hour for each detector in counting mode.

 In integrating mode dose rates can be much higher, and performance of the detector is linear across a 961 greater range. We generally use the F3EC in integrating mode between 40-100 e-/pix/second, with a 1-2 second exposure. Depending on other data collection parameters, this results in 70-150 images an hour.

- General rules
- 965 Choosing your detector and mode involves a data quantity/quality trade off.
- 966 For > 400 kDa specimens with compact globular structures, where you are expecting better than 3.5
- Å, such as ribosomes or icosahedral viruses, we recommend F3EC in integrating mode.
- 968 For 100-400 kDa specimens, we recommend (if possible) taking images in different modes on different detectors to compare contrast and make an informed decision. Typically, these smaller specimens benefit from counting mode increase in contrast, but integrating mode combined with high dose can be used (Table 2) especially if your protein preparation is hererogeneous and data processing will benefit from the faster collection which will in turn result in more micrographs and subsequently more particles.
- 974 If you are tilting the stage during data collection, you will benefit from using an energy filtered K2.
- 975 Anything < 100 kDa probably requires a phase plate (see Box 3).
- 976  $\bullet$  In your final movie, aim for a dose of 1-2 e<sup>-</sup>/ Å<sup>2</sup>/frame, the bigger the specimen/if you are pushing for 977 sub 4 Å resolution, use a number closer to 1 e<sup>-</sup>/ Å<sup>2</sup>/frame.
- **END OF BOX 2 -**

### **Box 3 Using a Volta potential phase plate**

 A Volta potential phase plate (VPP) is a thin amorphous carbon film positioned in the back focal plane of 982 the objective lens <sup>31</sup>. The beam in a parallel state is brought to crossover at the VPP, where beam interactions with the carbon surface cause an 'on-the-fly' local Volta potential, creating a phase shift between the scattered and unscattered electrons, which increases continuously with accumulated dose on the VPP. This dramatically increases contrast of the specimen, which can enable the visualisation 986 and alignment of smaller particles. Where a specimen has ordered density of  $\sim$  100 kDa, use of a phase plate is usually the only way to create enough contrast to align and classify particles with sufficient accuracy to get a high-resolution structure. Useful phase shifts for single particle work are 989 between 20-120°. The protocol presented here for can be easily modified to include use of the VPP (Supplementary Methods 3).

- **END OF BOX 3**
- 

#### **Supplementary information**

Supplementary Figure 1- Micrograph analysis output associated with example data (EMPAIR-10205)

Supplementary Methods 1- Mirrored protocol for EPU set up with K2 summit direct electron detector.

- Supplementary Methods 2- Direct alignments.
- Supplementary Methods 3- Use of a Volta potential phase plate.
- Supplementary Note 1- Description of scripts used in this protocol.
- Supplementary Note 2- Modifications of RELION for on-the-fly processing
- Supplementary Table 1- Example EPU beam setting pre-sets for F3EC integrating mode
- Supplementary Table 2- Example EPU beam setting pre-sets for F3EC counting mode
- Supplementary Table 3- Example EPU beam setting pre-sets for K2 counting mode
- Supplementary Table 4- Data acquisition report
- Supplementary video 1- Steps 1-6 of protocol, clipping grids for loading into a Thermo Fisher
- Scientific autoloader microscope.
- 
- 
- 
-